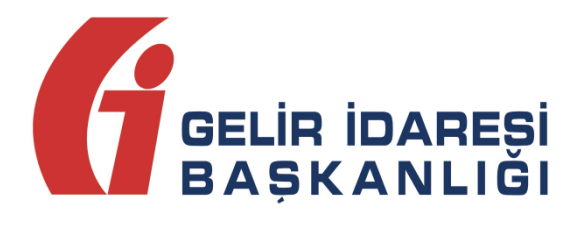

# **e-DEFTER UYGULAMASI WEB SERVİS KILAVUZU**

**Mayıs 2024 ANKARA GELİR İDARESİ BAŞKANLIĞI**

**Uygulama ve Veri Yönetimi Daire Başkanlığı (III)**

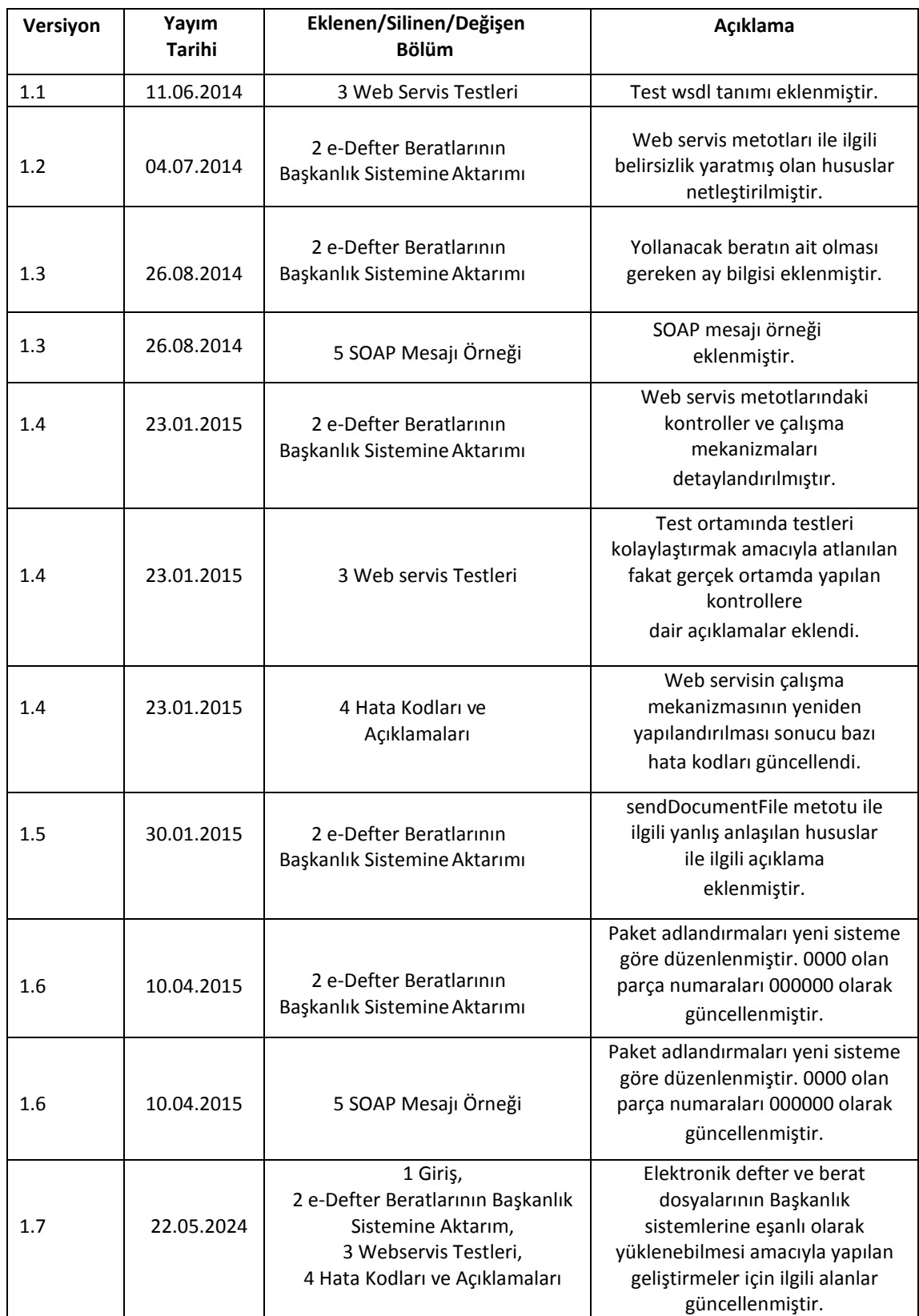

# içindekiler

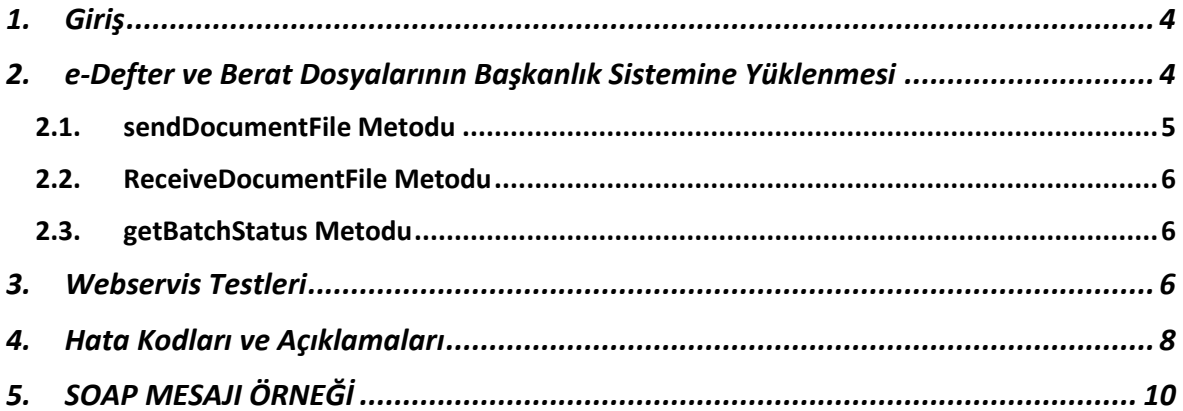

#### <span id="page-3-0"></span>**1. Giriş**

1 Sıra Numaralı Elektronik Defter Genel Tebliği ile getirilen Elektronik Defter Uygulaması kapsamında elektronik defter ve berat dosyalarının webservis aracılığıyla Başkanlık sistemine yüklenmesi, Başkanlık onaylı berat dosyalarının indirilmesi ve yüklenen defter paketlerinin durumunun sorgulanması süreçleri bu kılavuzda açıklanmıştır.

Bu kılavuzda sadece webservis hizmeti ile ilgili hususlara yer verilmiştir. Elektronik defter ve berat dosyalarının oluşturulması ve mali mühürle ya da nitelikli elektronik sertifika ile imzalanması, e- Defter Uygulaması aracılığı ile Başkanlık sistemine yüklenmesi ve Başkanlık onaylı berat dosyalarının indirilmesi ile ilgili işlemler ve teknik kurallar e-Defter Paketi içerisinde yer alan kılavuzlarda anlatılmaktadır.

## <span id="page-3-1"></span>**2. e-Defter ve Berat Dosyalarının Başkanlık Sistemine Yüklenmesi**

e-Defter uygulamasına dahil olan mükellefler; kılavuzlarda belirtilen hususlara ve e-Defter paketinde yayımlanan şema ve şematron kurallarına uygun olarak uyumlu yazılım firmalarının oluşturdukları defter ve berat dosyalarını https://edefter.gib.gov.tr/ adresi üzerinden Başkanlık sistemine yükleyebilmektedirler. Mükelleflerin elektronik defter ve berat dosyalarını, 1 Sıra No.lu Elektronik Defter Genel Tebliğinde belirtilen sürelerde oluşturup, nitelikli elektronik sertifika veya mali mühür ile imzalayarak Başkanlık sistemine yüklemesi gerekmektedir.

Elektronik Defter ve berat dosyaları Başkanlık sistemine e-Defter uygulaması üzerinden veya webservis aracılığıyla yüklenebilmektedir. Başkanlığın belirlediği webservis tanımları doğrultusunda Başkanlıktan onay almış (<https://www.edefter.gov.tr/edefteruyumluyazilimlar.html> adresinde yayımlanan) uyumlu yazılım firmaları, dosyaları göndermek için e-Defter webservis istemcisi hazırlayabileceklerdir.

Web servis tanımı aşağıdaki linklerde mevcuttur:

**e-Defter Uygulaması Web Servis Kılavuzu Mayıs/2024 Versiyon : 1.7 4 / 11**

Webservice wsdl adresi:

<https://edefter.gib.gov.tr/edefter/services/EDefterWsPort/edefter.wsdl> Webservice adresi:

<https://edefter.gib.gov.tr/edefter/services/EDefterWsPort>

Webservis tanımında sendDocumentFile, receiveDocumentFile ve getBatchStatus olmak üzere üç metot bulunmaktadır.

#### <span id="page-4-0"></span>**2.1. sendDocumentFile Metodu**

**sendDocumentFile** metodu ile *Attachment* formatında gönderilmek istenen paket Başkanlık sistemine yüklenir. Yüklenecek paketin formatı [VKN/TCKN]-[YILAY]- [YB/KB]-[Parça Numarası].zip şeklinde olmalıdır.

Örneğin: *9999999999-202402-YB-000000.zip*, *9999999999-202402-KB-000000.zip.* Yüklenecek paket zip formatı ile sıkıştırılmış olmalıdır. Pakette aynı parçaya ait olmak üzere defter xml ve berat xml dosyaları yer almalıdır. Her bir metot çağrımında bir zip paketi yüklenebilir. Yukarıda belirtilen kontroller başarıyla tamamlandığında sendDocumentFile metodu "[paketAdı] paketi işleme alındı" mesajını döner. Web servis ile paket gönderimi iki gönderici tipi tarafından yapılabilmektedir. SOAP mesajındaki imza sahibi ile defterin sahibi aynı olabilir ya da SOAP mesajındaki imza sahibi Başkanlıktan onay almış uyumlu yazılım firmalarından biri olabilir. Örneğin: 9999999999-202402-YB-000000 paketini yollamak amacıyla hazırlanan SOAP mesajı mükellefe ya da uyumlu yazılım firmasına ait olan mali mühür veya nitelikli elektronik sertifika ile imzalanabilir. **Ancak her gönderim şeklinde paketin içindeki xml dosyalarına (9999999999-202402-Y-000000.xml ve 9999999999-202402-YB-000000.xml) ait imza kesinlikle elektronik defter kullanıcısı olan mükellefe ya da mükellef tarafından muvafakatname verilen uyumlu yazılım firmasına veya meslek mensubuna (***yukarıdaki örnek için 9999999999***) ait olmalıdır.**

#### <span id="page-5-0"></span>**2.2. ReceiveDocumentFile Metodu**

**receiveDocumentFile** metodu input parametresi olarak paket ID yazılmalıdır. Örneğin: 9999999999-202402-YB-000000. İnput parametresi olarak yazılan paket ID'sine sahip Başkanlık onaylı berat dosyaları servis sonucu olarak dönülür. Başkanlık onaylı berat dosyasını web servis ile indirebilmek için SOAP mesajındaki imza sahibi ya mükellefin kendisi olmalıdır ya da paketi göndermiş olan uyumlu yazılım firması olmalıdır.

**Mükellef her durumda Başkanlık onaylı berat dosyasını indirebilir, uyumlu yazılım firmaları ise kendi gönderdiği dosyalardan Başkanlık onaylı berat dosyasını indirme yetkisine sahiptir.**

#### <span id="page-5-1"></span>**2.3. getBatchStatus Metodu**

**getBatchStatus** metodu input parametresi olarak paket ID yazılmalıdır. Örneğin: 9999999999-202402-Y-000000 ya da 9999999999-202402-YB-000000. Aynı paket ID'sine ait birden fazla paket olabilir (bu paketlerden en fazla bir tanesi başarılıdır). getBatchStatus metodu ile sorgulanan paket ID'ye ait **en güncel** paketin durum bilgisi dönülür. SOAP mesajındaki imza ile paketin sahibi karşılaştırılır. Durum bilgisi SOAP mesajındaki imzanın sahibine (İmza sahibi mükellef ya da uyumlu yazılım firması olabilir) dönülür.

Webservis güvenliği, WSS kullanılarak SOAP mesajındaki TimeStamp ve Body blokları mali mühür ya da nitelikli elektronik sertifika ile imzalanarak sağlanmalıdır. Headerdaki imza alanının signature key identifier'ı DirectReference olmalıdır. İmzanın Canonicalization Metod algoritmasının "[http://www.ws.org/2001/10/xml-exc-c14n#"](http://www.ws.org/2001/10/xml-exc-c14n) olması tavsiye edilir. Signature Metod algoritması ise ["http://www.w3.org/2001/04/xmldsig-more#rsa-](http://www.w3.org/2001/04/xmldsig-more#rsa-) sha256" olmalıdır.

#### <span id="page-5-2"></span>**3. Webservis Testleri**

Uyumlu Yazılımlar listesinde yayınlanmak üzere Gelir İdaresi Başkanlığına başvurmuş olan yazılım firmalarının test senaryolarını tamamlamaları için kendilerine e-Defter Uygulamasında test hesabı açılarak testmatik yetkisi tanımlanır. Web servis testlerini yapabilmeleri için test hesaplarının açılmış olması yeterli olup ayrıca bir başvuruda

bulunmalarına gerek yoktur. Test hesabı açılan yazılım firmaları web servis uygulaması ile entegrasyonlarını aşağıdaki wsdl tanımını kullanarak test edebilirler:

https:/[/edeftertest.gib.gov.tr/edefter/services/EDefterWsPort/edefter.wsdl](https://edeftertest.gib.gov.tr/edefter/services/EDefterWsPort/edefter.wsdl)

Test hesabı olan yazılım firmaları webservis entegrasyonu için çalışmalarına hemen başlayabilir.

**Test ortamında bazı yetki kontrolleri atlanmıştır.** Gerçek ortamda web servis ile defter ve berat dosyaları yüklenirken bu kontrollere dikkat edilmelidir.

- 1- Test ortamında yüklenen defter ve berat dosyalarının içindeki sourceApplication alanına sadece format olarak bakılmakta, bu alanda yazılan uyumlu yazılım firması bilgileri kontrol edilmemektedir. Gerçek ortamda yüklenen defter ve berat dosyalarının sourceApplication alanına Başkanlığımızdan onay almış uyumlu yazılım programlarından birinin yazılması gerekmektedir.
- 2- Test ortamında paket yüklemek için testmatik yetkisi yeterlidir. Test ortamında paket yükleyenin (SOAP mesajındaki imza sahibi) uyumlu yazılım firması olup olmadığının kontrolü yapılmamaktadır. Yazılımların, gerçek ortamda web servis ile paket yükleyebilmesi için test aşamalarını başarılı geçerek Başkanlıktan onay almış olması gerekmektedir.
- 3- Test ortamında yüklenen paketin sahibinin (paketin üstündeki VKN/TCKN) defter kullanıcısı olup olmadığına bakılmamaktadır. Elektronik defter mükellefi olmayan birine ait test paketleri test sisteminde yüklenebilir, ancak gerçek ortamda defter ve berat dosyalarında yer alan VKN veya TCKN sahibinin elektronik defter uygulamasında kayıtlı olması gerekmektedir.

## <span id="page-7-0"></span>**4. Hata Kodları ve Açıklamaları**

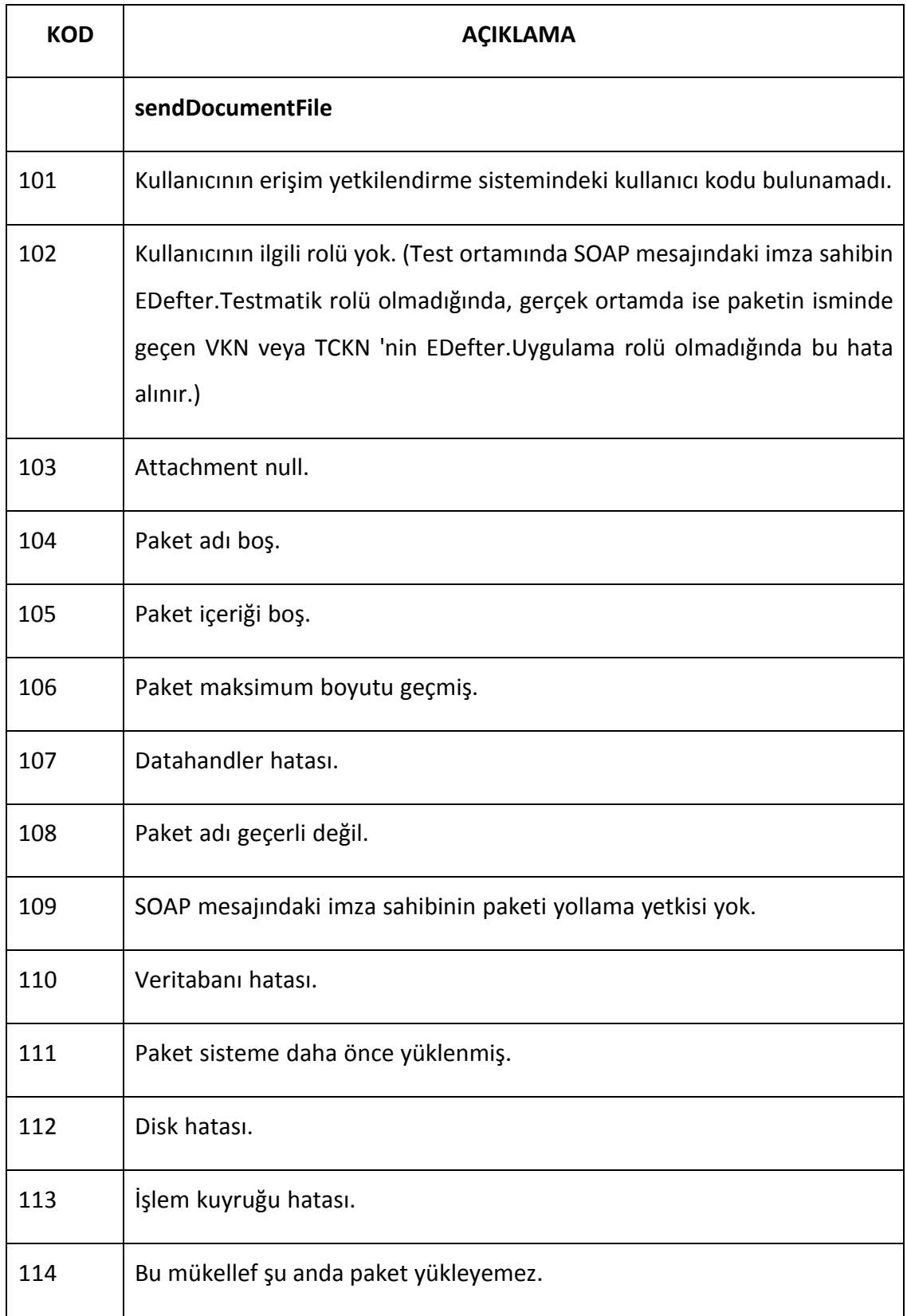

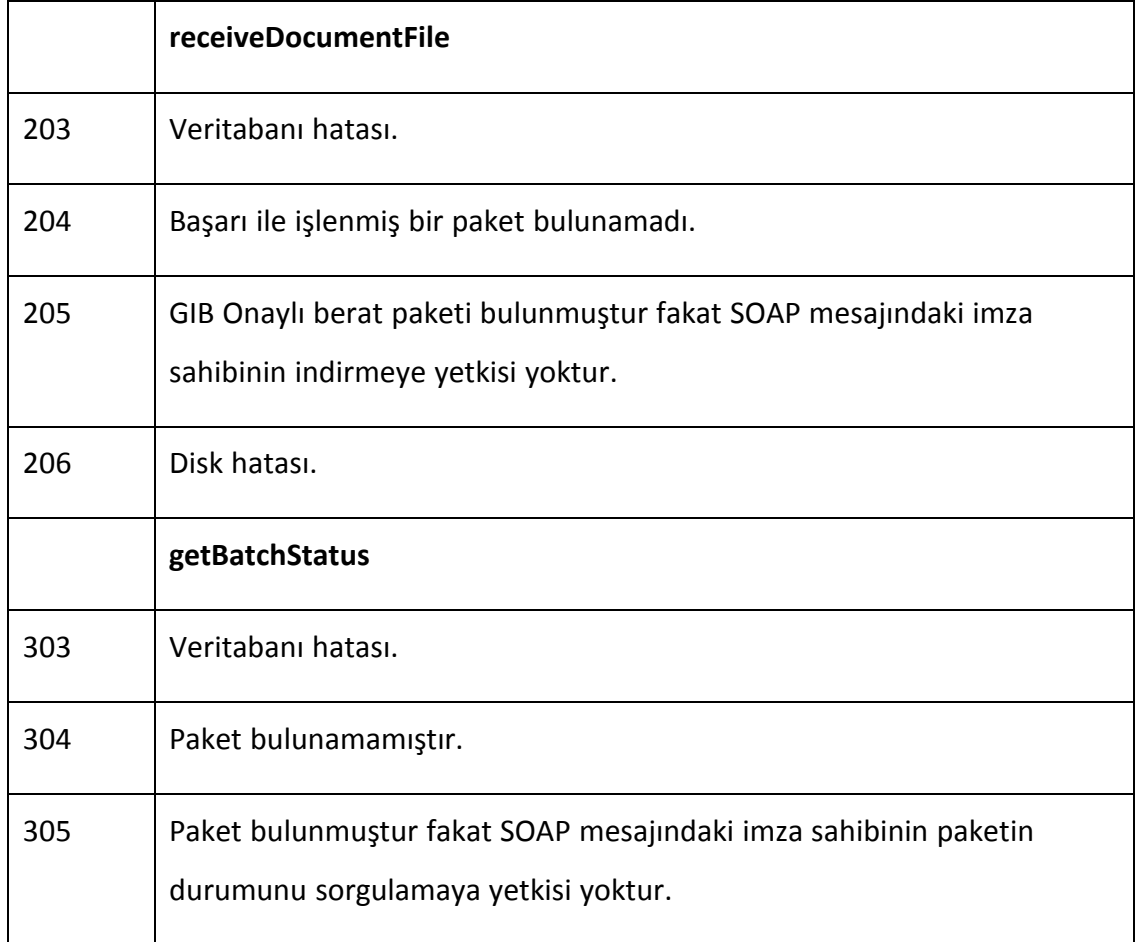

## <span id="page-9-0"></span>**5. SOAP MESAJI ÖRNEĞİ**

*<soap:Envelope xmlns:soap=["http://www.w3.org/2003/05/soap-envelope"](http://www.w3.org/2003/05/soap-envelope) xmlns:web=["http://webservice.edefter.gib.gov.tr/"](http://webservice.edefter.gib.gov.tr/)>*

*<soap:Header>*

*<wsse:Security xmlns:wsse=["http://docs.oasis-open.org/wss/2004/01/oasis-200401-wss](http://docs.oasis-open.org/wss/2004/01/oasis-200401-wss-)wssecurity-secext-1.0.xsd" xmlns:wsu=["http://docs.oasis-open.org/wss/2004/01/oasis-](http://docs.oasis-open.org/wss/2004/01/oasis-)200401-wss-wssecurity-utility-1.0.xsd">*

*<wsse:BinarySecurityToken EncodingType=["http://docs.oasis](http://docs.oasis-/)open.org/wss/2004/01/oasis-200401-wss-soap-message-security-1.0#Base64Binary" ValueType=["http://docs.oasis-open.org/wss/2004/01/oasis-200401-wss-x509-token-profile-](http://docs.oasis-open.org/wss/2004/01/oasis-200401-wss-x509-token-profile-)1.0#X509PKIPathv1" wsu:Id="X509-*

*92EB8E5C86227B3244140429163031146">hdjkghjhjkhdjkhjkghsdjkghjkghjghjkdghsdjgshjsg dk</wsse:BinarySecurityToken>*

*<ds:Signature Id="SIG-33" xmlns:ds=["http://www.w3.org/2000/09/xmldsig#"](http://www.w3.org/2000/09/xmldsig)>*

*<ds:SignedInfo>*

*<ds:CanonicalizationMethod Algorithm=["http://www.w3.org/2001/10/xml-exc-](http://www.w3.org/2001/10/xml-exc-)*

*c14n#">*

*<ec:InclusiveNamespaces PrefixList="soap web" xmlns:ec=["http://www.w3.org/2001/10/xml-exc-c14n#"](http://www.w3.org/2001/10/xml-exc-c14n)/>*

*</ds:CanonicalizationMethod>*

*<ds:SignatureMethod Algorithm=["http://www.w3.org/2001/04/xmldsig-more#rsa](http://www.w3.org/2001/04/xmldsig-more#rsa-)sha256"/>*

*<ds:Reference URI="#id-28">*

*<ds:Transforms>*

*<ds:Transform Algorithm=["http://www.w3.org/2001/10/xml-exc-c14n#"](http://www.w3.org/2001/10/xml-exc-c14n)>*

*<ec:InclusiveNamespaces PrefixList="web"*

*xmlns:ec=["http://www.w3.org/2001/10/xml-exc-c14n#"](http://www.w3.org/2001/10/xml-exc-c14n)/>*

*</ds:Transform>*

*</ds:Transforms>*

*<ds:DigestMethod Algorithm=["http://www.w3.org/2000/09/xmldsig#sha1"](http://www.w3.org/2000/09/xmldsig#sha1)/>*

*<ds:DigestValue>9PLZ+5XkhGt9CmUHjYbkG2oxDOs=</ds:DigestValue>*

*</ds:Reference>*

*<ds:Reference URI="#TS-32">*

*<ds:Transforms>*

*<ds:Transform Algorithm=["http://www.w3.org/2001/10/xml-exc-c14n#"](http://www.w3.org/2001/10/xml-exc-c14n)>*

*<ec:InclusiveNamespaces PrefixList="wsse soap web" xmlns:ec=["http://www.w3.org/2001/10/xml-exc-c14n#"](http://www.w3.org/2001/10/xml-exc-c14n)/>*

*</ds:Transform>*

*</ds:Transforms>*

**e-Defter Uygulaması Web Servis Kılavuzu Mayıs/2024 Versiyon : 1.7 10** */* **11** 

*<ds:DigestMethod Algorithm=["http://www.w3.org/2000/09/xmldsig#sha1"](http://www.w3.org/2000/09/xmldsig#sha1)/> <ds:DigestValue>ckh1l2s6r4z2xZLwqbgV8PhzmPA=</ds:DigestValue> </ds:Reference>*

*</ds:SignedInfo>*

*<ds:SignatureValue>sdhgjkhjkdhsgjkhklhfklsdhkljhjkshjkld</ds:SignatureValue> <ds:KeyInfo Id="KI-9fhdklkshlkhsdklhdklhklhklhjkhjklhfjklhsjklf">*

*<wsse:SecurityTokenReference wsse11:TokenType=["http://docs.oasis](http://docs.oasis-/)open.org/wss/2004/01/oasis-200401-wss-x509-token-profile-1.0#X509PKIPathv1" wsu:Id="STR-92EB8E5C86227B3244140429163031148" xmlns:wsse11=["http://docs.oasis](http://docs.oasis-/)open.org/wss/oasis-wss-wssecurity-secext-1.1.xsd"> <wsse:Reference URI="#X509- 92EB8E5C86227B3244140429163031146" ValueType=["http://docs.oasis](http://docs.oasis-/)open.org/wss/2004/01/oasis-200401-wss-x509-token-profile-1.0#X509PKIPathv1"/>*

*</wsse:SecurityTokenReference>*

*</ds:KeyInfo>*

*</ds:Signature>*

*<wsu:Timestamp wsu:Id="TS-32">*

*<wsu:Created>2014-07-02T09:00:30.307Z</wsu:Created>*

*<wsu:Expires>2014-07-02T09:01:20.307Z</wsu:Expires>*

*</wsu:Timestamp>*

*</wsse:Security>*

*</soap:Header>*

*<soap:Body wsu:Id="id-28" xmlns:wsu=["http://docs.oasis-open.org/wss/2004/01/oasis-](http://docs.oasis-open.org/wss/2004/01/oasis-)200401-wss-wssecurity-utility-1.0.xsd">*

*<web:getBatchStatus>*

*<paketID>1234567890-201407-YB-000000</paketID>*

*</web:getBatchStatus>*

*</soap:Body>*

*</soap:Envelope>*